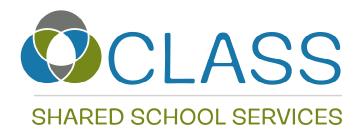

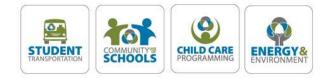

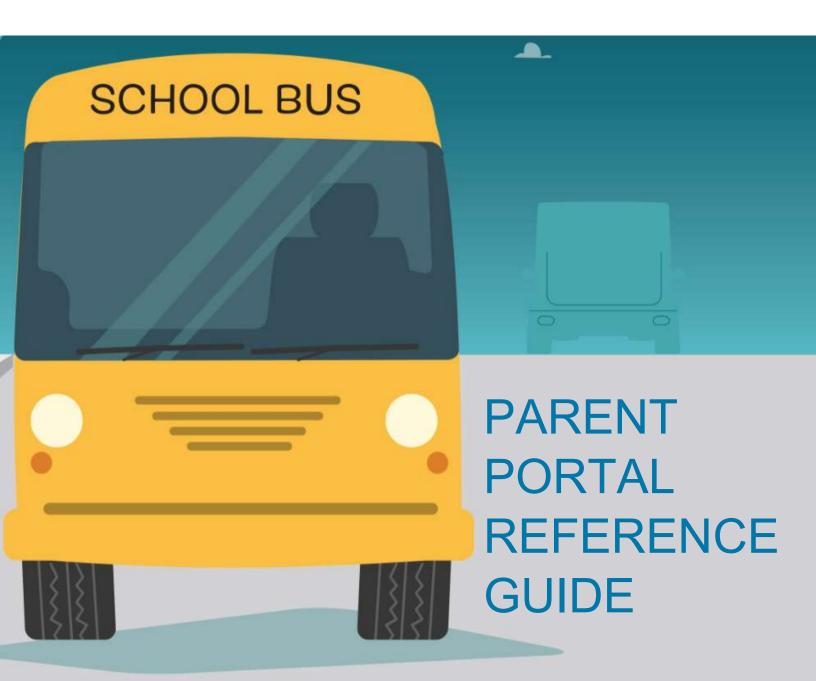

# Table of Contents

| PARENT PORTAL LOG IN                | 3  |
|-------------------------------------|----|
| ADD YOUR STUDENT TO YOUR ACCOUNT    | 3  |
| MY STUDENTS                         | 4  |
| MEDIA LIBRARY                       | 4  |
| ONLINE FORMS & REQUESTS             | 4  |
| COURTESY SEAT APPLICATION FORM      | 4  |
| SHARED CUSTODY APPLICATION FORM     | 6  |
| BUS PASS                            | 8  |
| MEDICAL CONDITION NOTIFICATION FORM | 9  |
| DECLINE TRANSPORTATION              | 10 |

# PARENT PORTAL LOG IN

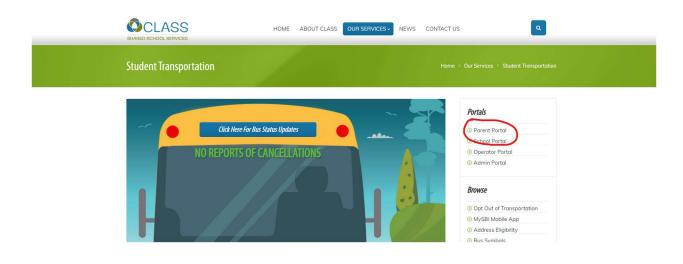

## ADD YOUR STUDENT TO YOUR ACCOUNT

| SHARED SCHOOL SERVICES |                             |                                       |
|------------------------|-----------------------------|---------------------------------------|
| My Students            | Add Student                 | My Students                           |
| School Year 2020-2021  | About Contact Parent Portal | Language Engli<br>Professional Portal |

- 1. Select MY STUDENTS from the Parent dropdown Menu
- 2. Select the ADD STUDENT icon
- 3. Enter your student's ID number this will be a 9-digit number starting with a 3. DO NOT include any dashes, spaces, or zeroes in the number.
- 4. Enter your student's birthdate select birth date from calendar and edit the birth year.
- 5. Enter your student's HOUSE number DO NOT include your street name
- 6. Select the school your child attends

# **MY STUDENTS**

Once you have successfully added your students to your parent portal you will have access to their transportation information. Follow these simple steps:

- 1. Select MY STUDENTS from the Parent drop down menu
- 2. Access each student under the drop-down menu NAME

Three tabs will be listed:

- 1. TRANSPORTATION current transportation information including Stop Information, Stop Times, and Bus Symbol will be listed.
- 2. INFORMATION includes student information that is accessed from your school database
- 3. CONTACTS includes student contact information that is accessed from your school database

\*\*If any information is incorrect under the INFORMATION and CONTACT tab, please contact your school to update with the correct information\*\*

## MEDIA LIBRARY

CLASS will host various documents, videos, and FAQ's for your reference under this tab.

## **ONLINE FORMS & REQUESTS**

CLASS will host various applications/forms under this tab such as:

### COURTESY SEAT APPLICATION FORM

- 1. Select Courtesy Seat Application Form from the list of available forms.
- 2. Fill out the relevant information the student information fields will be automatically populated.
- 3. All fields are required.
- 4. Be sure to read all the application requirements and mark each box appropriately.

| Workflow Forms Admin - Submitte                   |                                                     |                                                              |     |
|---------------------------------------------------|-----------------------------------------------------|--------------------------------------------------------------|-----|
| Courtesy Seat Applica                             | ation Form                                          |                                                              |     |
| A courtesy seat MAY be approved if th             |                                                     |                                                              |     |
| 1. That available space exists on an              |                                                     |                                                              |     |
| 2. That the requested bus services                |                                                     | AN BE ADDED IF IT IS ON THE EXISTING PATH OF THE ROUTE AND I |     |
| IS OUTSIDE OF THE WALK BOUN                       |                                                     | IN BE ADDED IF IT IS ON THE EXISTING PATH OF THE ROUTE AND I | 210 |
| 4. That there is no additional cost t             |                                                     |                                                              |     |
| 5. That the change is not for a tem               | porary situation.                                   |                                                              |     |
| 6. That the student's pick up and/o               | r drop off point(s) is consistent every school day. |                                                              |     |
|                                                   |                                                     |                                                              |     |
| Board                                             | School                                              | Grade                                                        |     |
| Select                                            | ✓Select                                             | ▪Select                                                      | •   |
| Student Last Name                                 | Student First Name                                  |                                                              |     |
|                                                   |                                                     |                                                              |     |
| Student ID                                        | ٩                                                   |                                                              |     |
| <ul> <li>Only PM transportation needed</li> </ul> |                                                     |                                                              |     |
| Requested AM Location                             |                                                     |                                                              |     |
|                                                   |                                                     |                                                              |     |
| Requested PM Location                             |                                                     |                                                              |     |
| Start Date                                        | End Date                                            |                                                              |     |
|                                                   |                                                     |                                                              |     |
| Reason for request                                |                                                     |                                                              |     |
| O Childcare                                       |                                                     |                                                              |     |
| <ul> <li>Outside of attendance area</li> </ul>    |                                                     |                                                              |     |
| O Within walk boundary of the school              |                                                     |                                                              |     |

Once the application has been submitted and processed an email will be sent to the applicant with a response (approval/denial) from CLASS.

• If the application has been approved, you will be directed back to the Portal to retrieve your transportation details.

### SHARED CUSTODY APPLICATION FORM

- 1. Select Shared Custody Calendar Application Form from the list of available forms.
- 2. Fill out the relevant information the student information fields will be automatically populated.
- 3. All fields are required.

:

4. Click the AM1 hyperlinks on the calendar – this will change it to AM2. Setting the address types on Monday will set it for the entire week. You can then make the changes on the days of the week if necessary.

| Shared Custody Calendar            |                                               |     |         |       |         |          |             |           |                    |
|------------------------------------|-----------------------------------------------|-----|---------|-------|---------|----------|-------------|-----------|--------------------|
| Board                              | School                                        |     |         |       | Gra     | ide      |             |           |                    |
| Lambton Kent District School Board | <ul> <li>A.A. Wright Public School</li> </ul> | ol  |         | 0 -   | 02      |          |             |           | (                  |
| Student Last Name                  | Student First Name                            |     |         |       |         |          |             |           |                    |
| Doe                                | Jane                                          |     |         |       |         |          |             |           |                    |
| Student ID                         |                                               |     |         |       |         |          |             |           |                    |
| _T20190124_11224099                |                                               |     |         |       |         |          |             |           |                    |
| Pumary Address                     |                                               |     |         |       |         | Monday v | vill set it | for the e | ntire week. Then : |
| 600 GILLARD ST,WALLACEBURG         |                                               |     | eptions |       |         |          |             |           |                    |
| Alternate Address                  |                                               | <   |         | Laura | July 20 | 1        |             | >         |                    |
|                                    |                                               | Sun | Mon     | Tue   | Wed     | Thu      | -           | Sat       |                    |
| AM Address #1                      |                                               | -   |         |       | 1       | 2        | 3           | 4         |                    |
| 600 GILLARD ST, WALLACEBURG        | ~                                             | 5   | 6       | 7     | 8       | 9        | 10          | 11        |                    |
| AM Address #2                      |                                               | 12  | 13      | 14    | 15      | 16       | 17<br>AM1   | 18        |                    |
|                                    |                                               | 16  | 15      | 14    |         | 10       | PM1         | 10        |                    |
| PM Address #1                      |                                               |     | 20      | 21    | 22      | 23       | 24          |           |                    |
| 600 GILLARD ST, WALLACEBURG        | •                                             | 19  | AM1     | AM1   | AM1     | AM1      | AM1         | 25        |                    |
| PM Address #2                      |                                               |     | PM1 27  | PM1   | PM1     | PM1      | PM1         |           |                    |
|                                    |                                               |     |         | 28    | 29      | 30       | 31          |           |                    |
|                                    |                                               | 26  | AM1     | AM1   | AM1     | AM1      | AM1         |           |                    |

\*\* PRIMARY ADDRESS is Address #1\*\*

\*\* ALTERNATE ADDRESS (secondary) address will become Address #2\*\*

| <   |                  | J                | uly 202          | 0                |                  | >   |
|-----|------------------|------------------|------------------|------------------|------------------|-----|
| Sun | Mon              | Tue              | Wed              | Thu              | Fri              | Sat |
|     |                  |                  | 1                | 2                | 3                | 4   |
| 5   | 6                | 7                | 8                | 9                | 10               | 11  |
| 12  | 13               | 14               | 15               | 16               | 17<br>AM1<br>PM1 | 18  |
| 19  | 20<br>AM1<br>PM1 | 21<br>AM1<br>PM1 | 22<br>AM1<br>PM1 | 23<br>AM1<br>PM1 | 24<br>AM1<br>PM1 | 25  |
| 26  | 27<br>AM2<br>PM2 | 28<br>AM2<br>PM2 | 29<br>AM2<br>PM2 | 30<br>AM2<br>PM2 | 31<br>AM2<br>PM2 |     |

*In this example, the student will be transported to and from the Primary address the week of the 20<sup>th</sup>, and the Alternate address the week of the 27<sup>th</sup>.* 

After submitting online, an email will be sent to the application with a PDF attachment of the calendar.

This must be SIGNED by BOTH parents and submitted to the school. The school will verify the calendar, sign and forward to CLASS for processing.

If the application has been approved, you will be directed back to the Portal to retrieve your transportation details.

#### **BUS PASS**

#### BUS PASS IS AVAILABLE TO SECONDARY STUDENTS ONLY

- 1. Select Bus Pass from the list of available forms.
- 2. Fill out the relevant information the student information fields will be automatically populated.
- 3. Select the bus symbol and stop from both AM/PM drop down menus.
- 4. Select the dates from each of the AM/PM fields

#### Select Bus Pass from the list of available forms

| Board                                         |                             | School                                                                                       | Grade                                                                        |                              |
|-----------------------------------------------|-----------------------------|----------------------------------------------------------------------------------------------|------------------------------------------------------------------------------|------------------------------|
| Select                                        |                             | Select                                                                                       | Select                                                                       | ,                            |
| Student Last Name                             |                             | Student First Name                                                                           |                                                                              |                              |
|                                               |                             |                                                                                              |                                                                              |                              |
| Student ID                                    |                             | 9                                                                                            |                                                                              |                              |
| AM                                            |                             |                                                                                              |                                                                              |                              |
|                                               |                             |                                                                                              |                                                                              |                              |
| Buses                                         |                             | Bus Stops                                                                                    |                                                                              | Effective Date               |
|                                               | <u> </u>                    |                                                                                              |                                                                              |                              |
|                                               |                             |                                                                                              |                                                                              |                              |
| Buses                                         | •                           | Bus Stops                                                                                    |                                                                              | Effective Date               |
|                                               | <u> </u>                    |                                                                                              |                                                                              |                              |
| Submitted by                                  |                             |                                                                                              |                                                                              |                              |
| Lacknowledge that t                           | transportation procedure    | s will apply.                                                                                |                                                                              |                              |
| Last Name                                     | First Name                  | Email                                                                                        |                                                                              |                              |
|                                               |                             | katie.hurst@cklass.ca                                                                        | Submit                                                                       |                              |
| transportation to an                          | id from school for eligible |                                                                                              | vide on this form will be shared with<br>afe transportation. The information | the relevant staff of CLASS, |
| our privacy policy an<br>In accordance with t |                             | Protection and Electronic Documents Act, Ari<br>s. The information is gathered in accordance |                                                                              | c. 129, s.166 (1).           |

# \*\*You will need to know what bus and what stop is needed. An existing stop must be selected – stops will not be added\*\*

Once the form has been submitted, you will receive an email with a PDF attachment of the request.

The application must be printed and SIGNED by a parent/guardian and delivered to the school office for approval.

Student will present the signed/approved bus pass to the driver prior to boarding the bus.

\*\*If there is not an available seat for the student, the driver has the right to refuse to transport the student\*\*

#### MEDICAL CONDITION NOTIFICATION FORM

# This form is required if your child has a medical condition that could occur on a school bus

- 1. Select Medical Condition from the list of available forms.
- 2. The student information will be automatically filled out.
- 3. Enter all pertinent medical information.

| Select  Student Last Name  Student ID  Form type  Anaphylaxis Inhaler Other |  |
|-----------------------------------------------------------------------------|--|
| Student ID Form type Anaphylaxis Inhaler Diabetic Other                     |  |
| Form type       Anaphylaxis       Inhaler       Diabetic       Other        |  |
| Anaphylaxis Inhaler Diabetic Other                                          |  |
|                                                                             |  |
| Emergency Contact Information Individual #1                                 |  |
| Name Relation Phone                                                         |  |
| Individual #2 Name Relation Phone                                           |  |
| Submitted by I acknowledge that transportation procedures will apply.       |  |
| Last Name Email                                                             |  |
| katie.hurst@cklass.ca Submit                                                |  |

Once the form is submitted, CLASS will update the student record with all the medical details.

\*\*Your child's school and school bus operator will have access to the submitted form via their professional portals\*\*

9

#### DECLINE TRANSPORTATION

This form can be accessed from the main Student Transportation page: <u>https://cklass.ca/services/student-transportation/</u> as well as your parent portal.

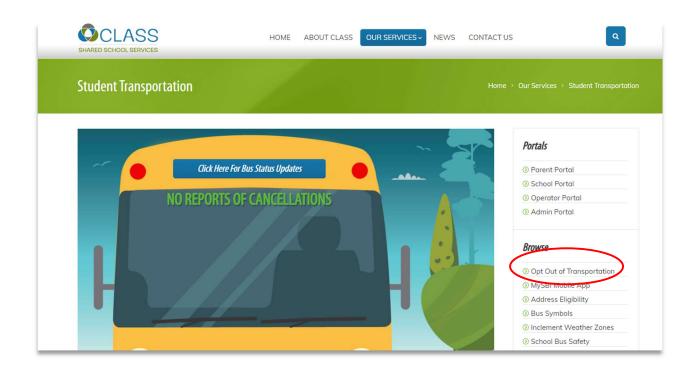

| Decime na                                     | nsportation                 |                                                                        |                      |        |
|-----------------------------------------------|-----------------------------|------------------------------------------------------------------------|----------------------|--------|
| Board                                         |                             | School                                                                 |                      | Grade  |
| Select                                        |                             | ✓Select                                                                | -                    | Select |
| Student Last Name                             |                             | Student First Name                                                     |                      |        |
| Student ID                                    |                             |                                                                        |                      |        |
| You are declining t                           | ransportation for the follo | owing school year:                                                     |                      |        |
| 2019-2020                                     | ~                           |                                                                        |                      |        |
| If you wish to cont<br>O AM<br>O PM<br>O BOTH | inue, piease select whethe  | r you would like to decline AM oi المراجعة would like to decline AM oi | PM or BOTH:          |        |
|                                               |                             |                                                                        |                      |        |
|                                               | opt back in for transportat | ion, please contact the transportatic                                  | in office.           |        |
| Submitted by                                  |                             |                                                                        | n office.            |        |
| Submitted by                                  | transportation procedures   | will apply.                                                            | n office.            |        |
| Submitted by                                  |                             |                                                                        | in office.<br>Submit |        |

- 1. Select the form from the transportation homepage OR from the list of available forms in your parent portal.
- 2. Fill out all the required fields.
- 3. Select whether you are opting out of AM, PM or both
- 4. You will receive an email notifying you that transportation has been removed for your student.

\*\*You can opt back into transportation by contacting CLASS via phone or email\*\*